# **Plano de Saúde: Atualização de Lançamentos e Histórico de Coparticipação e Reembolso**

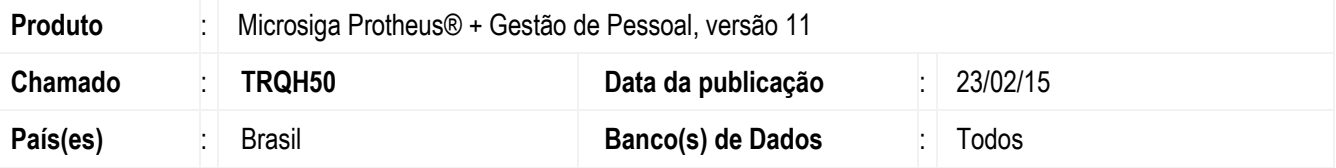

Os lançamentos de **Coparticipação e Reembolso** (tabela RHO) dos Plano de Saúde dos funcionários (titular, dependentes e agregados) podem ser efetuados através da Folha de Pagamento.

Todo lançamento cadastrado precisa ter informado o ano e o mês de competência para desconto/pagamento em Folha de Pagamento. E, ao efetuar o Fechamento Mensal, os registros referentes àquela competência que está sendo encerrada são eliminados, pois os dados ficam registrados em **Histórico de Coparticipação e Reembolso** (tabela RHP).

A rotina de Fechamento Mensal (GPEM120), em determinadas situações, não efetuava a eliminação do registro e a gravação do seu histórico nas tabelas RHO e RHP, respectivamente. Isso ocorria porque o Sistema ordenava os registros por Filial, Matrícula e Data de Ocorrência. Dessa forma, quando existia ao menos dois lançamentos diferentes, e a data de ocorrência do registro que deveria ser atualizado era inferior à data de ocorrência do registro seguinte, e este último estava cadastrado com a data ocorrência com mês/ano igual ao mês de fechamento da folha, o primeiro registro era desconsiderado indevidamente.

Exemplo de situação que o registro de Coparticipação não era eliminado e nem era gerado o seu Histórico.

Competência: **10/2014** e Fechamento: **10/2014**

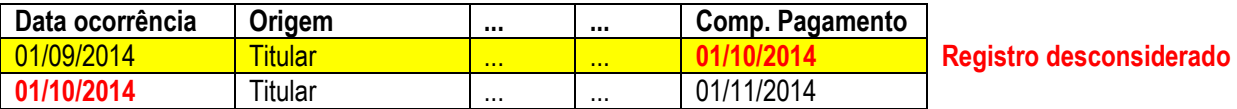

A rotina de Fechamento Mensal (GPEM120), em janeiro de 2015 através do chamado **TQZOYF,** já contemplava os ajustes. Contudo, não operava efeitos retroativos, ou seja, não atualizava os registros dos meses anteriores que não foram eliminados e, consequentemente, não tiveram o histórico registrado.

Por esse motivo, está sendo disponibilizada a rotina **GPATUCOP** para efetuar a leitura dos lançamentos de **Coparticipação e Reembolso** e registrar seu histórico correspondente.

#### **Importante**

O Sistema efetuará a atualização dos lançamentos de Coparticipação e Reembolso que estiverem cadastrados com a **competência de pagamento igual ou inferior a janeiro de 2015**.

### **Procedimento para Implementação**

O sistema é atualizado logo após a aplicação do pacote de atualizações (*Patch*) deste chamado.

documento

 $\overline{\bullet}$ 

 $\ddot{\bullet}$ 

# **Boletim Técnico**

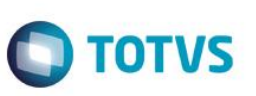

# **Procedimento para Configuração**

#### **CONFIGURAÇÃO DE MENUS**

1. No **Configurador (SIGACFG)** acesse **Ambientes/Cadastro/Menu (CFGX013)**. Informe a nova opção de menu

do **SIGAGPE**, conforme instruções a seguir:

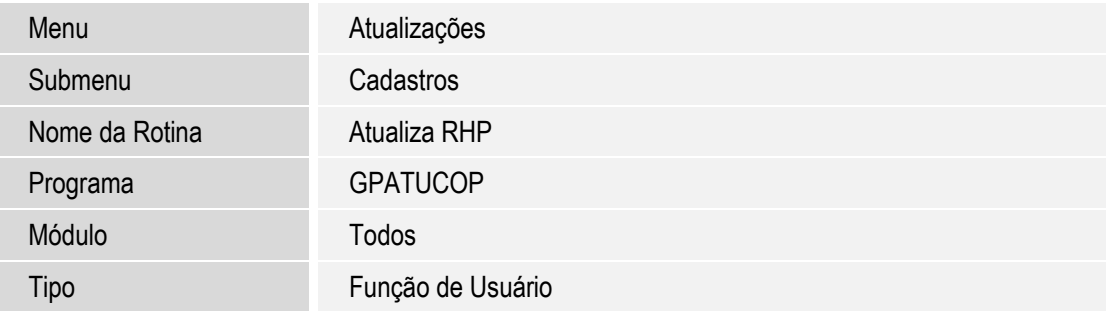

# **Procedimento para Utilização**

- 1. No módulo Gestão de Pessoal (SIGAGPE) acesse **Atualizações / Cadastros / Atualiza RHP** (GPATUCOP). O Sistema apresenta a janela para preenchimento dos parâmetros.
- 2. Preencha os perguntes Filial, Matrícula e Situação dos funcionários que deseja atualizar os registros de Coparticipação e Reembolso.
- 3. Confira os dados e confirme.
- 4. No final do processamento será exibido um LOG com os dados gravados na tabela Histórico de Coparticipação e Reembolso e que foram eliminados dos Lançamentos de Coparticipação e Reembolso.

### **Informações Técnicas**

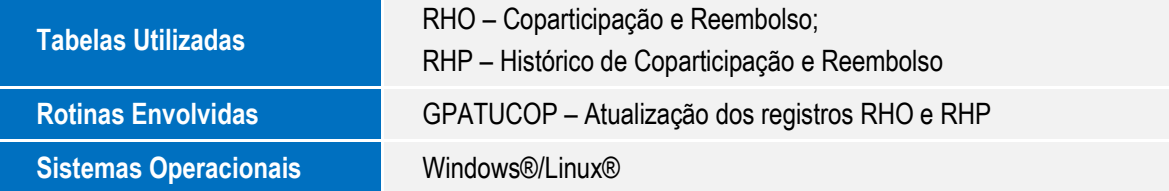